## **USER MANUAL KVM-222**

**VERSION 1.0**

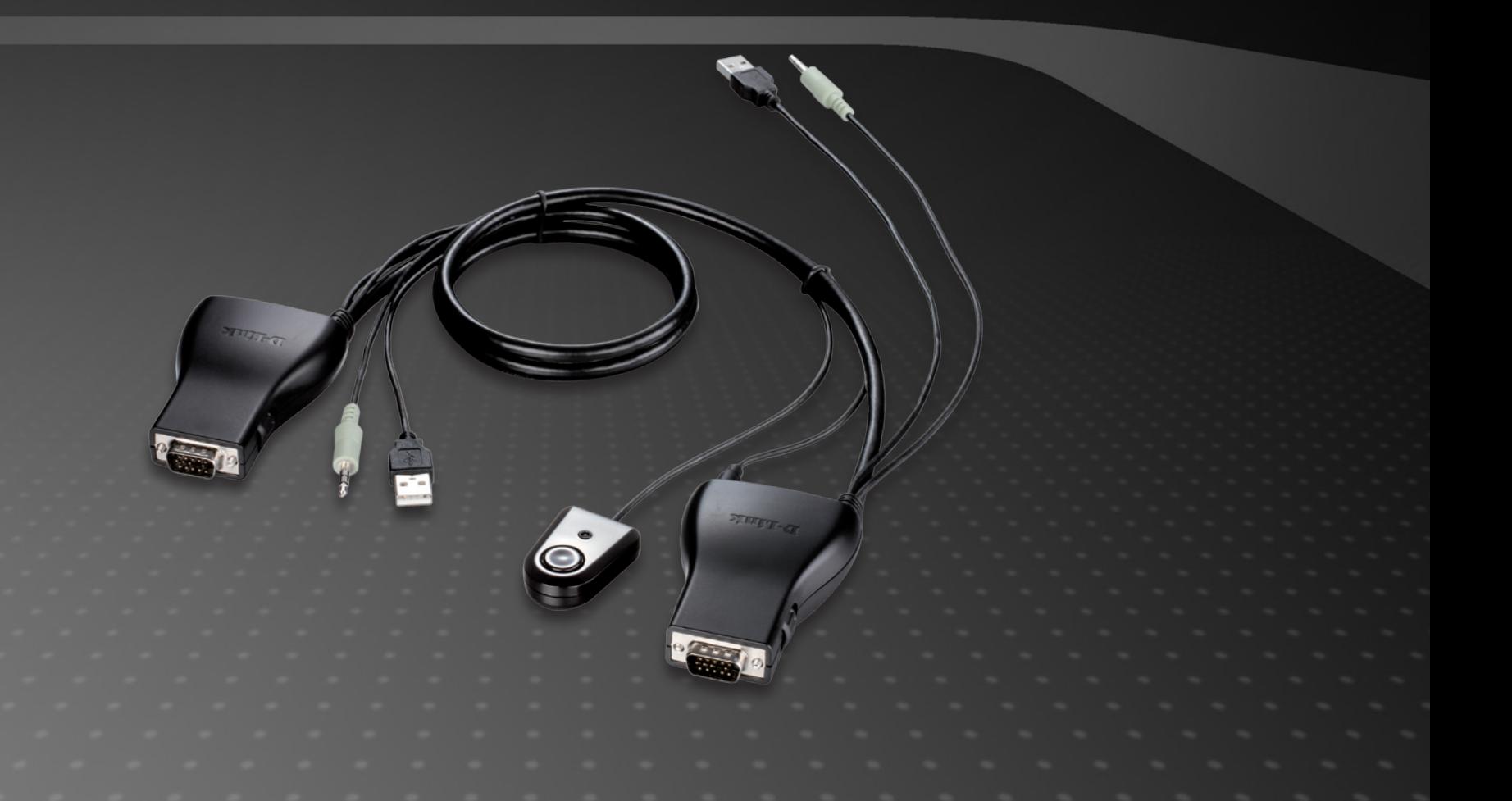

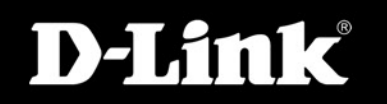

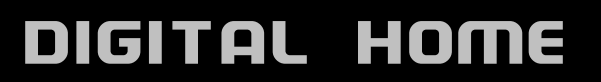

# **Table of Contents**

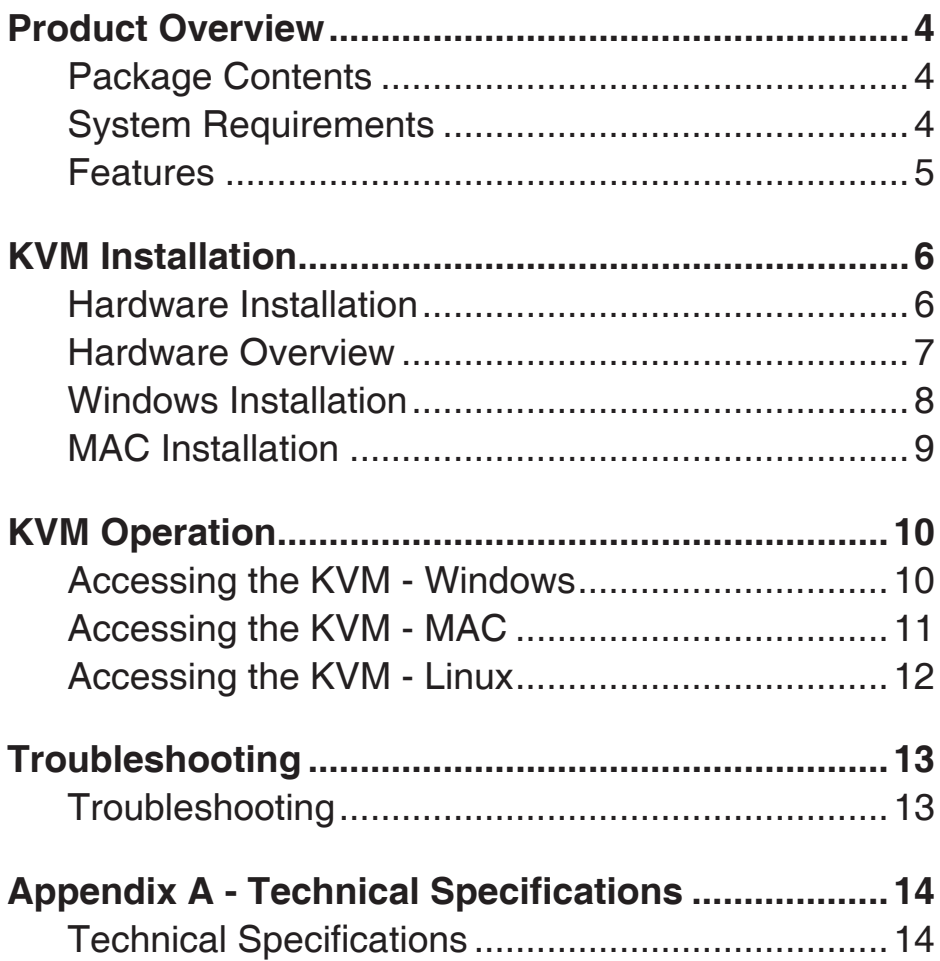

## **Preface**

D-Link reserves the right to revise this publication and to make changes in the content hereof without obligation to notify any person or organization of such revisions or changes.

# **Manual Revisions**

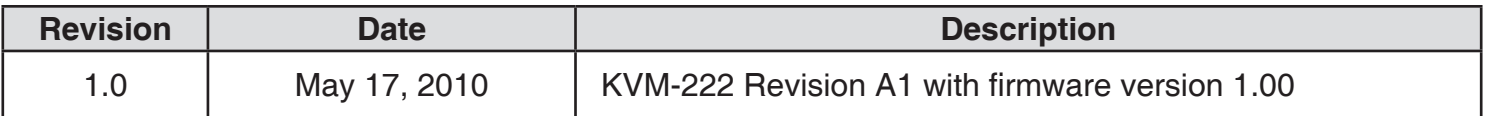

## **Trademarks**

D-Link and the D-Link logo are trademarks or registered trademarks of D-Link Corporation or its subsidiaries in the United States or other countries. All other company or product names mentioned herein are trademarks or registered trademarks of their respective companies.

Copyright © 2010 by D-Link Systems, Inc.

All rights reserved. This publication may not be reproduced, in whole or in part, without prior expressed written permission from D-Link Systems, Inc.

## **Package Contents**

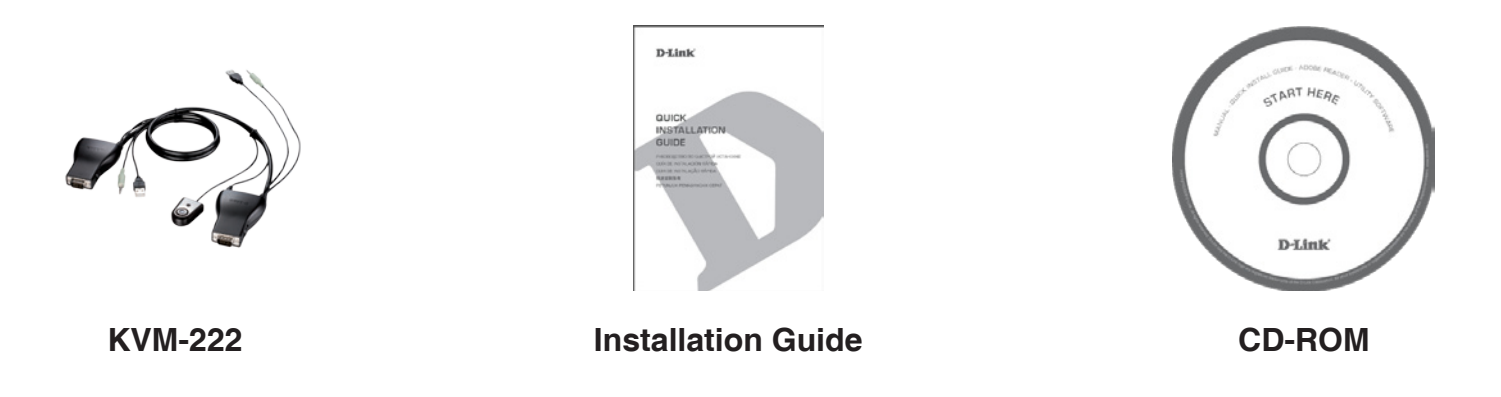

If any of the above items are missing, please contact your reseller.

## **System Requirements**

- Windows 2000 / XP / Vista / 7
- **Linux**
- Mac OS (10.3 and higher)

## **Features**

- **Access two PCs using a single console**
- **Saves space and saves money**
- Select PCs by using Remote Control button or Hot key commands or AP
- Support SVGA, VGA, XGA, WXGA, UXGA, WUXGA, QXGA and multi-sync monitors (resolutions of up to 2048\*1536)
- Remote control
- Audio support

## **Hardware Installation**

Please follow the diagram below to connect the KVM switch to your workstation computers. Speakers are optional.

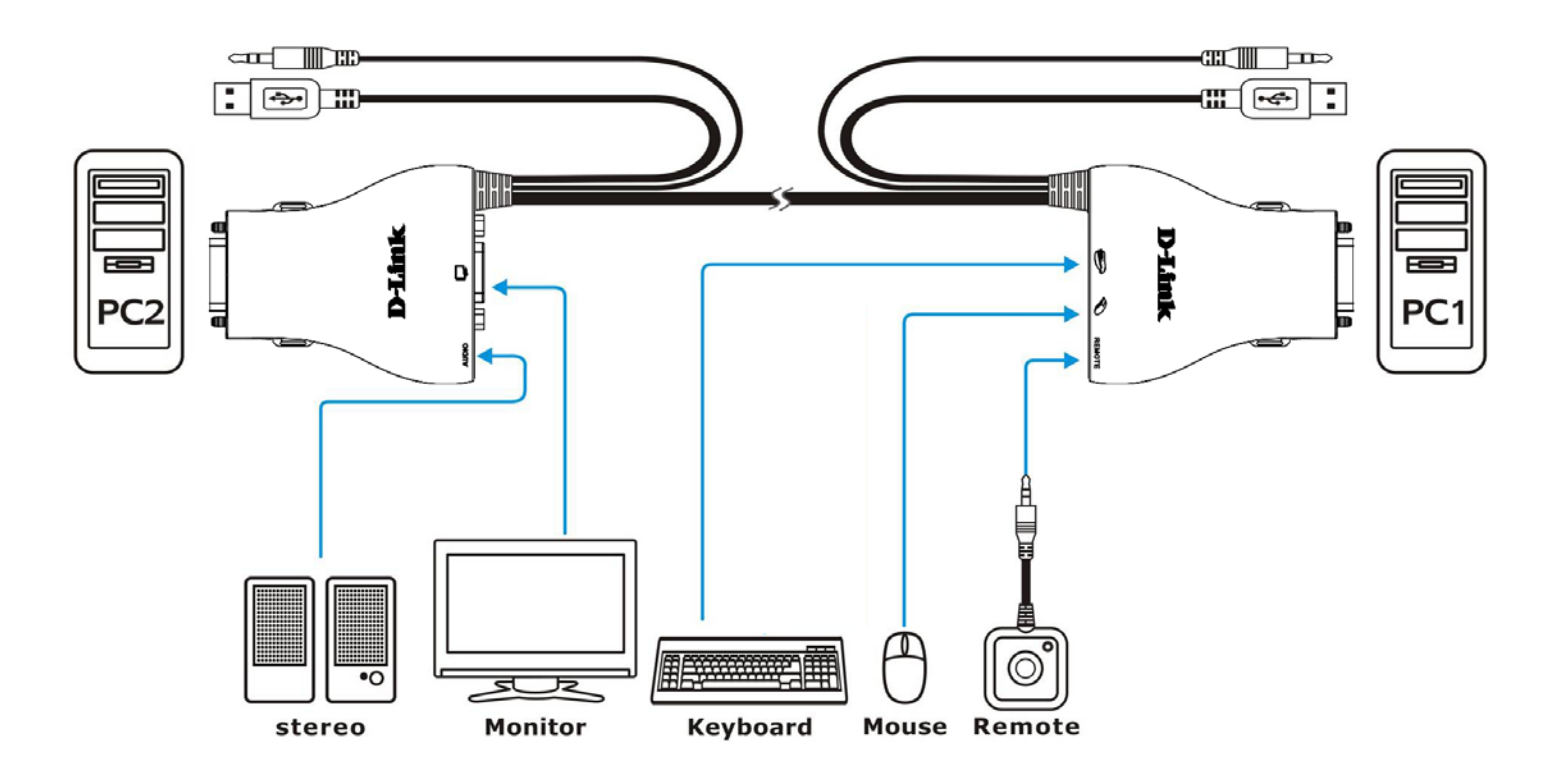

#### **Note:**

This KVM Switch will not detect whether a computer is on or off if the "Power On" function is set in the BIOS. If you switch to a computer that is turned off, nothing will be displayed on the monitor.

## **Hardware Overview**

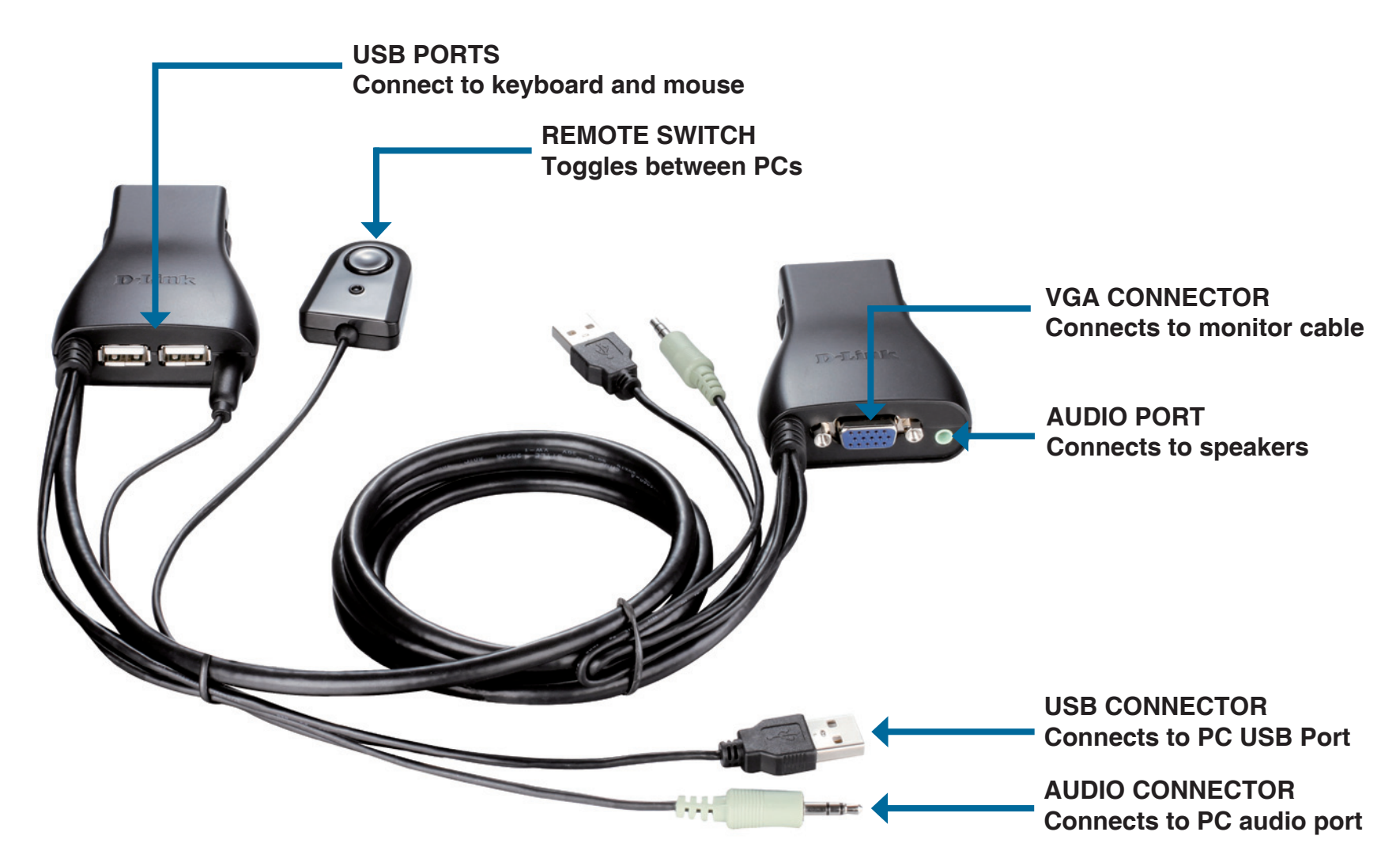

# **Windows Installation**

- 1. Please insert the installation CD-ROM into your computers optical drive.
- 2. When the USB KVM setup Wizard appears, click **Next**.
- 3. Please follow the installation steps on the screen.
- 4. Click **Finish** to complete the installation and launch the KVM software.
- 5. When the installation is completed, a green sphere icon will appear in the taskbar area indicating the ready status of the connected computer.

Task bar area: **D** 

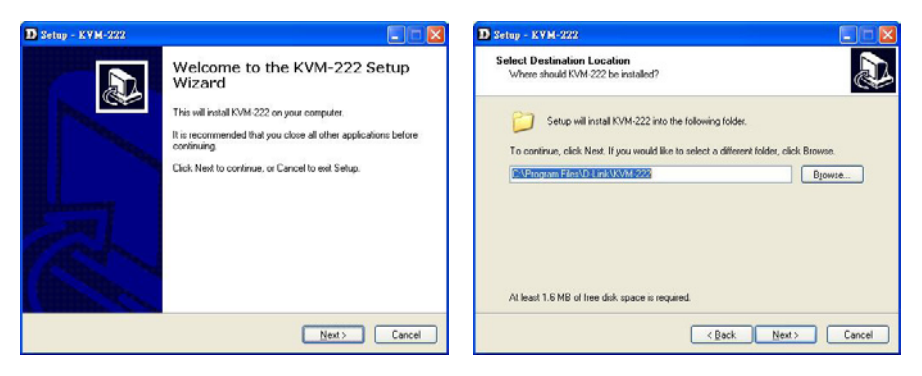

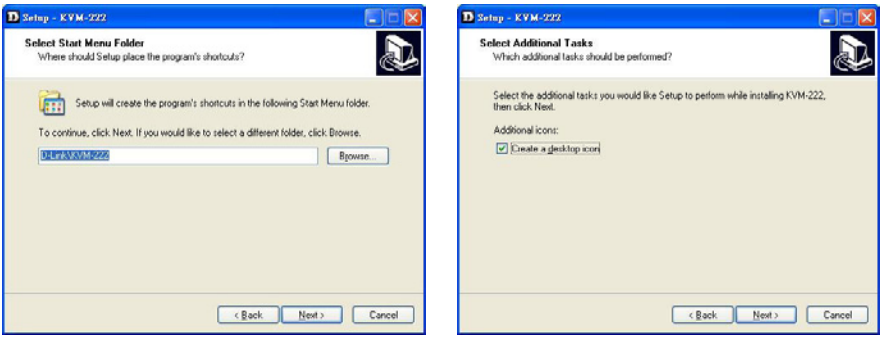

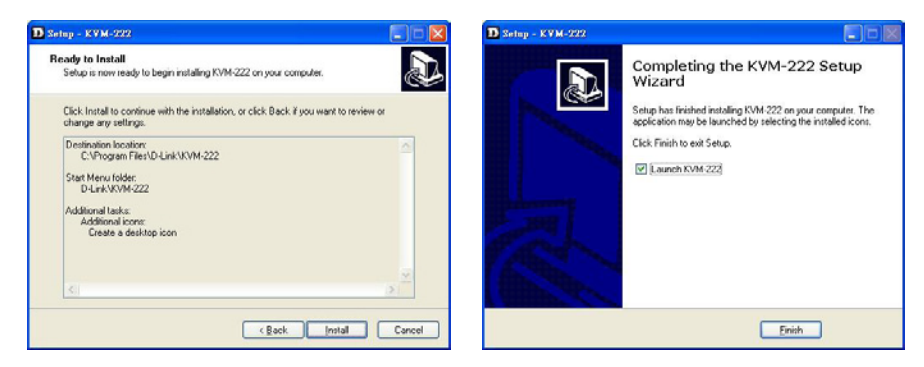

# **MAC Installation**

- 1. Please insert the installation CD-ROM into your computers optical drive and click USB KVM.pkg.dmg.
- 2. Please follow the installation steps on the screen.
- 3. Click **Close** to complete the installation and launch to the KVM software.
- 4. When the installation is completed, a green sphere icon will appear in the doc area indicating the ready status of the connected computer.

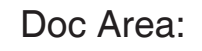

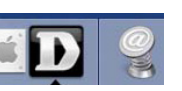

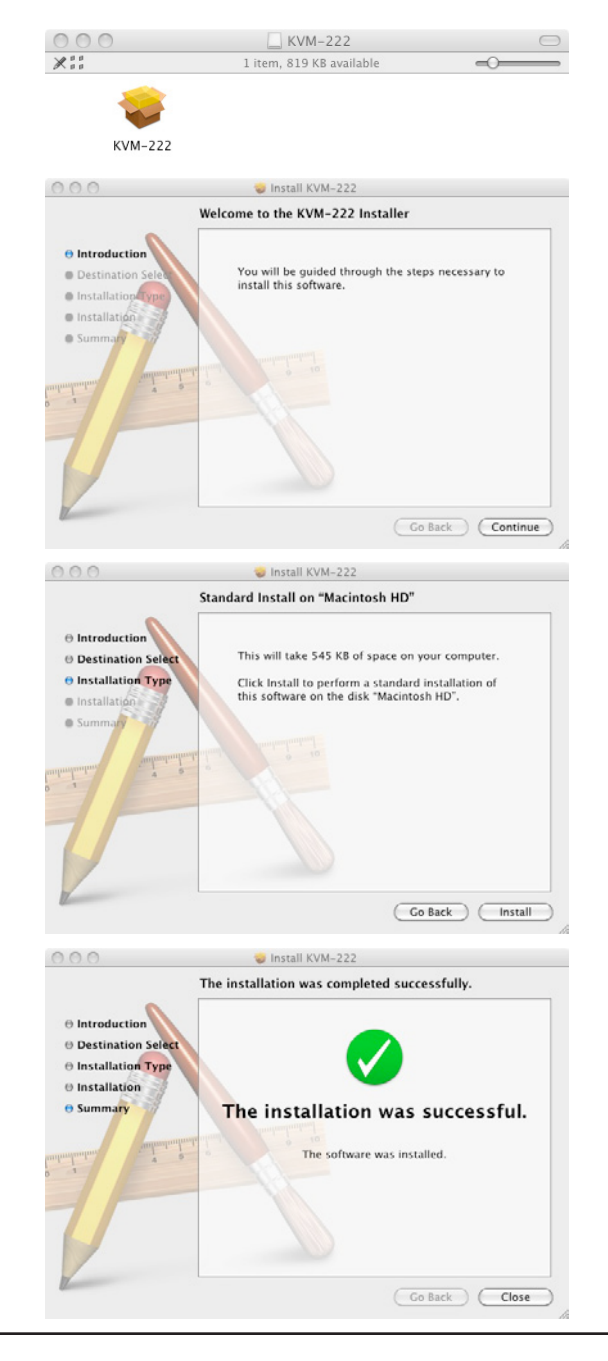

# **Accessing the KVM - Windows**

#### **Remote Control Switching**

Push the remote control button to switch between computers. The green and orange LEDs indicate the selected PC.

#### **Hot key Switching**

Press the **Scroll Lock** key two times to switch between PCs, including audio.

Press the **Caps Lock** key two times to switch between PCs but maintain the audio feed of the original computer.

### **Software Switching**

- a. Left-click on the taskbar icon to switch between PCs.
- b. You may also use a specified keyboard hotkey to switch between PCs. See the instructions below.

#### **Software Settings**

Right-click on the green taskbar icon and select **Setting**.

The following options are available:

- a. **KVM Switch:** This hotkey will switch between PCs but maintain the audio feed of the original computer.
- b. **Audio Switch:** This hotkey will switch the audio of the other PC, but maintain control of the original computer.
- c. **All Switch:** This hotkey will switch between PCs, including audio.

You may choose a number for each hotkey. Please choose different numbers for each setting.

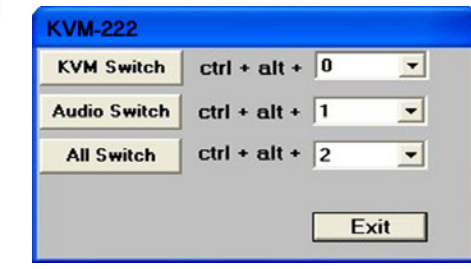

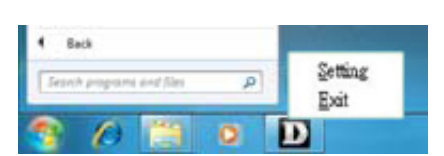

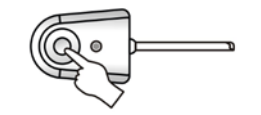

# **Accessing the KVM - MAC**

### **Remote Control Switching**

Push the remote control button to switch between computers. The green and orange LEDs indicate the selected PC.

### **Software Switching**

- a. Click on the taskbar icon to switch between PCs.
- b. You may also use a specified keyboard hotkey to switch between PCs. See the instructions below.

### **Software Settings**

Click and hold on the green taskbar icon for 3 seconds and select **Setting**.

The following options are available:

- a. **KVM Switch:** This hotkey will switch between PCs but maintain the audio feed of the original computer.
- b. **Audio Switch:** This hotkey will switch the audio of the other PC, but maintain control of the original computer.
- c. **All Switch:** This hotkey will switch between PCs, including audio.

You may choose a number for each hotkey. Please choose different numbers for each setting.

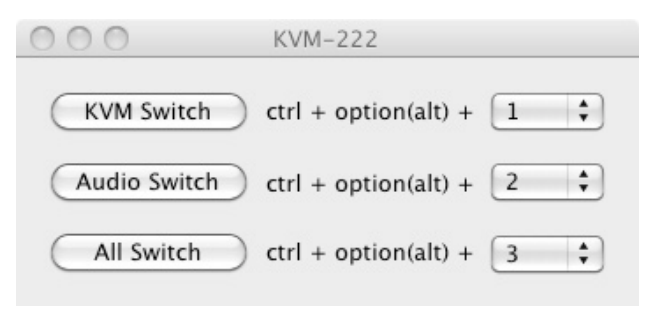

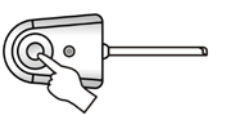

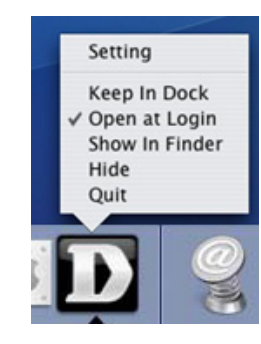

# **Accessing the KVM - Linux**

#### **Remote Control Switching**

Push the remote control button to switch between computers. The green and orange LEDs indicate the selected PC.

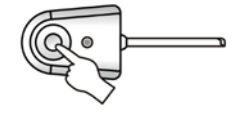

# **Troubleshooting**

### **When turning the computer on, the keyboard is not detected, or a keyboard / mouse error message is displayed.**

If the computer's BIOS does not support USB boot-up, the system may be unable to detect the mouse and keyboard during startup. Please ensure that your PC BIOS supports USB boot-up, and upgrade your PC's firmware if necessary.

#### **The computer's BIOS is correctly configured but the computer is still unable to detect the mouse and keyboard.**

Be sure to directly connect the USB KVM switch to USB port on the PC's motherboard rather than through a port on a PCI card, Card Bus, or USB Hub.

### **When switching to PC2, the computer still displays PC1.**

The KVM switch may not function correctly while a computer is powered off or still booting up. Ensure that the second PC is powered on and use the hot key or remote control button to switch between computers.

### **How do I set a hot key in Mac 10.6?**

Please CTRL + click or right-click on the green taskbar icon and click on **Setting** to open the settings menu to set a hotkey.

# **Technical Specifications**

### **Ports**

- 2 x PC Port
- 2 x USB Port

### **Cable Length**

KVM Cable - 1.8 m

## **Port Selection**

- **Remote Control Button**
- Hot key commands
- **AP Selection**

## **Cable Connection (PC1 & PC2)**

 $\blacksquare$  PC:

USB Type A Male

- **Monitor:** HDB - 15 Male
- Audio: 3.5 mm Mini-Phone Stereo Jack Male (green)

## **KVM Connector**

- Keyboard 1 x USB Type A Female
- Mouse 1 x USB Type A Female
- Monitor 1 x HDB-15 Female (Blue)
- Audio 1 x 3.5 mm Mini-Phone Stereo Jack Female (green)
- Remote control 1 x 2.5 mm 4 Pin Phone Jack (Female)
- Operating Voltage 5 V DC

### **Resolution**

- 2048 x 1536 (QXGA)
- 1920 x 1440 (WUXGA)

### **System Requirements**

- Windows 2000 / XP / Vista / 7
- $\blacksquare$  Linux
- Mac OS (10.3 and higher)

## **Weight**

**193 g** 

### **Dimensions (L x W x H)**

78 x 56 x 21.5 mm